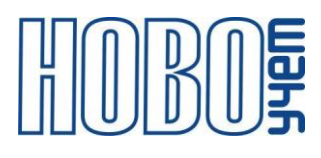

# **ТЕХНИЧЕСКОЕ ОПИСАНИЕ**

# **ДАТЧИК УГЛА НАКЛОНА**

## **ТЕРМИНАЛ-М-LRW**

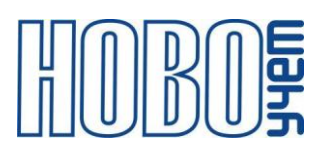

### Содержание

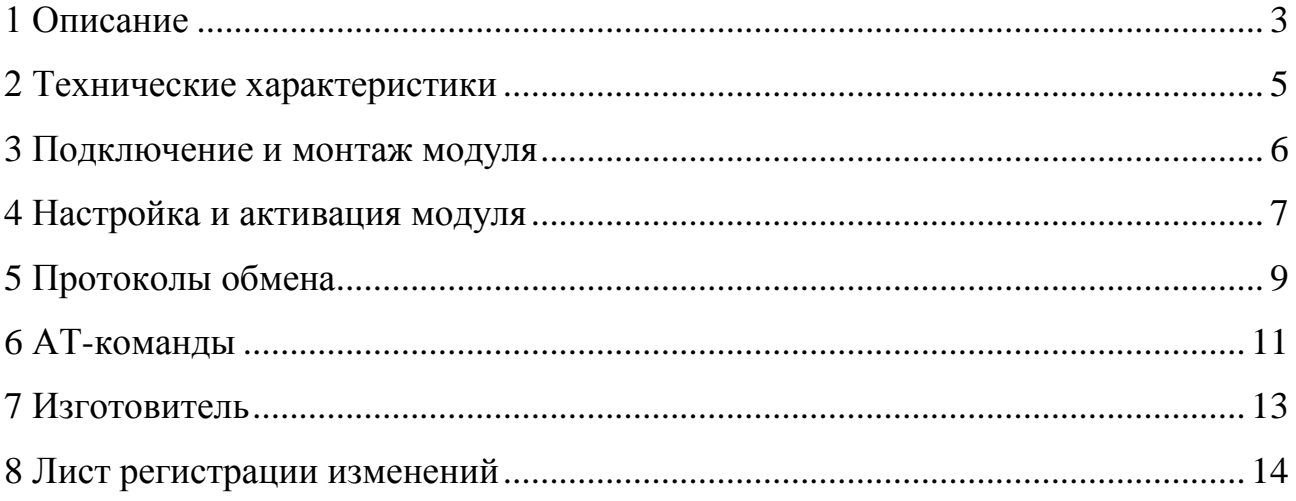

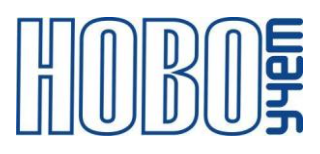

#### <span id="page-2-0"></span>**1 Описание**

Датчик угла наклона (далее – Модуль) является индикатором изменения угла наклона с пороговой сигнализацией, работающим в сети LoRaWAN, и предназначен для использования в качестве сигнализатора порогового изменения пространственных угловых перемещений объекта контроля. Модуль может использоваться для контроля вскрытия люков колодцев, а также для контроля углов наклона технических объектов.

Питание Модуля осуществляется от установленных заменяемых литий тионил-хлоридных (Li-SOCl2) батарей напряжением 3.6 В.

#### **В1–TILT–C.1OS.100**

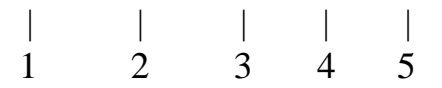

1 – вариант исполнения корпуса;

2 – тип устройства (TILT – Датчик угла наклона);

3 – вариант исполнения питания согласно таблице 1.1;

4 – дополнительная комплектация. После точки цифрами обозначается количество установленного типа комплекта, латинскими буквами - тип комплекта. При комплектации несколькими типами комплектов, каждый тип обозначается отдельно по порядку;

5 – версия протокола обмена обозначается в конце артикула. Стандартный протокол обмена (.100) может не прописываться в артикуле.

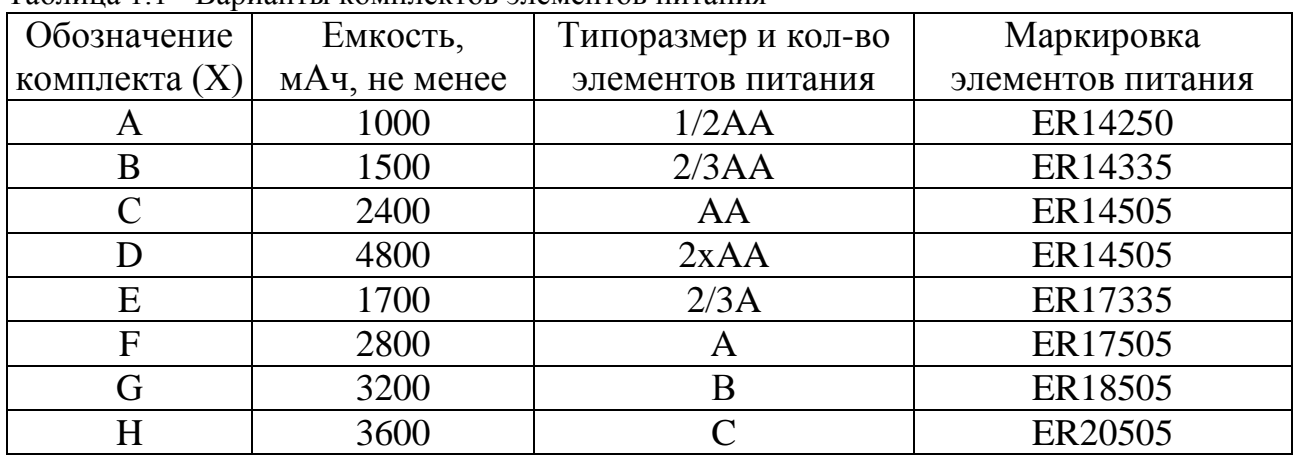

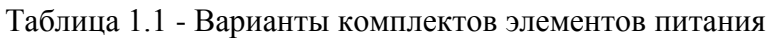

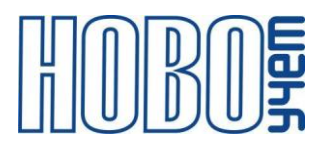

Таблица 1.2 - Варианты исполнения и комплектации

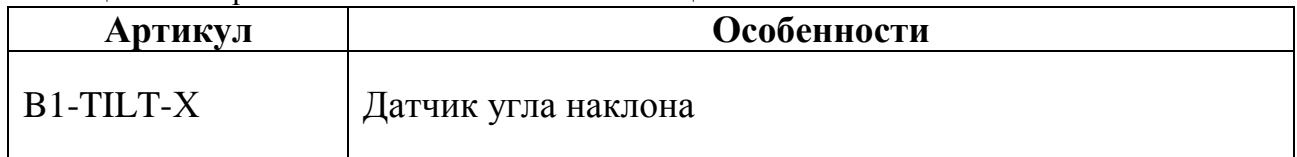

С паспортом Модуля поставляется индивидуальная информация, необходимая для регистрации модулей в сети LoRaWAN:

- DevEUI;
- DevAddr;
- NwkSKey;
- AppSKey;
- AppEUI;
- AppKey.

Модуль поддерживает следующие частотные диапазоны:

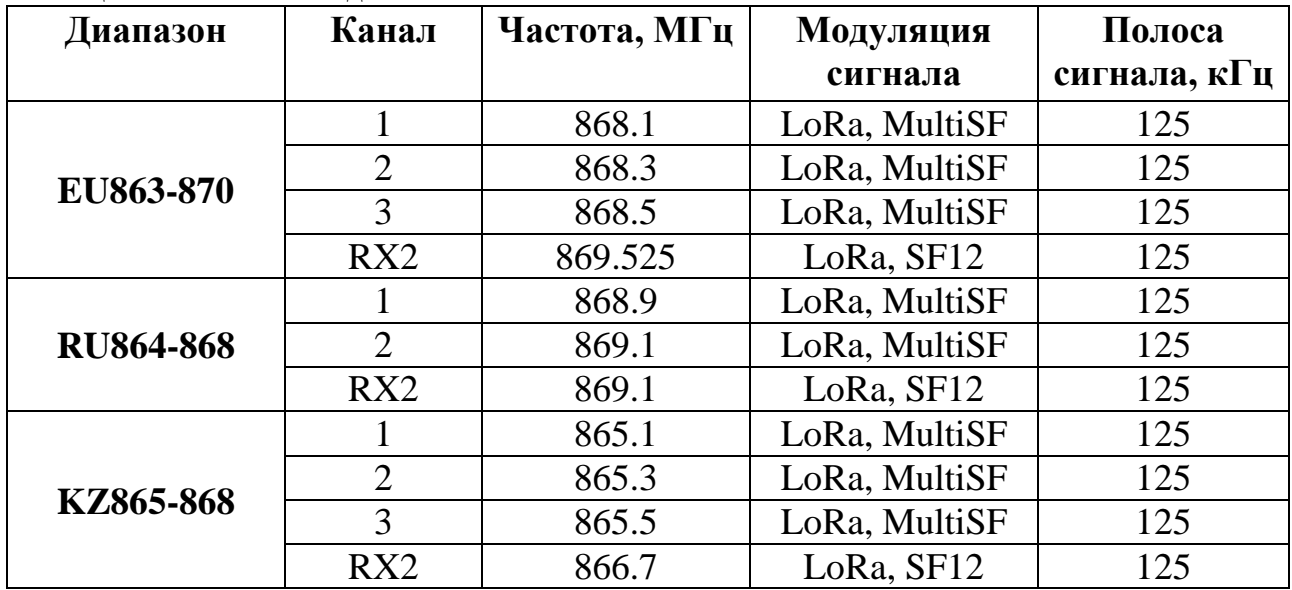

Таблица 1.3 –Частотные диапазоны

Установка частотного диапазона осуществляется при настройке Модуля при заказе на заводе-изготовителе.

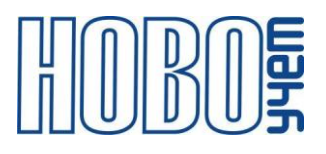

#### <span id="page-4-0"></span>**2 Технические характеристики**

Таблица 2.1 – Основные технические характеристики

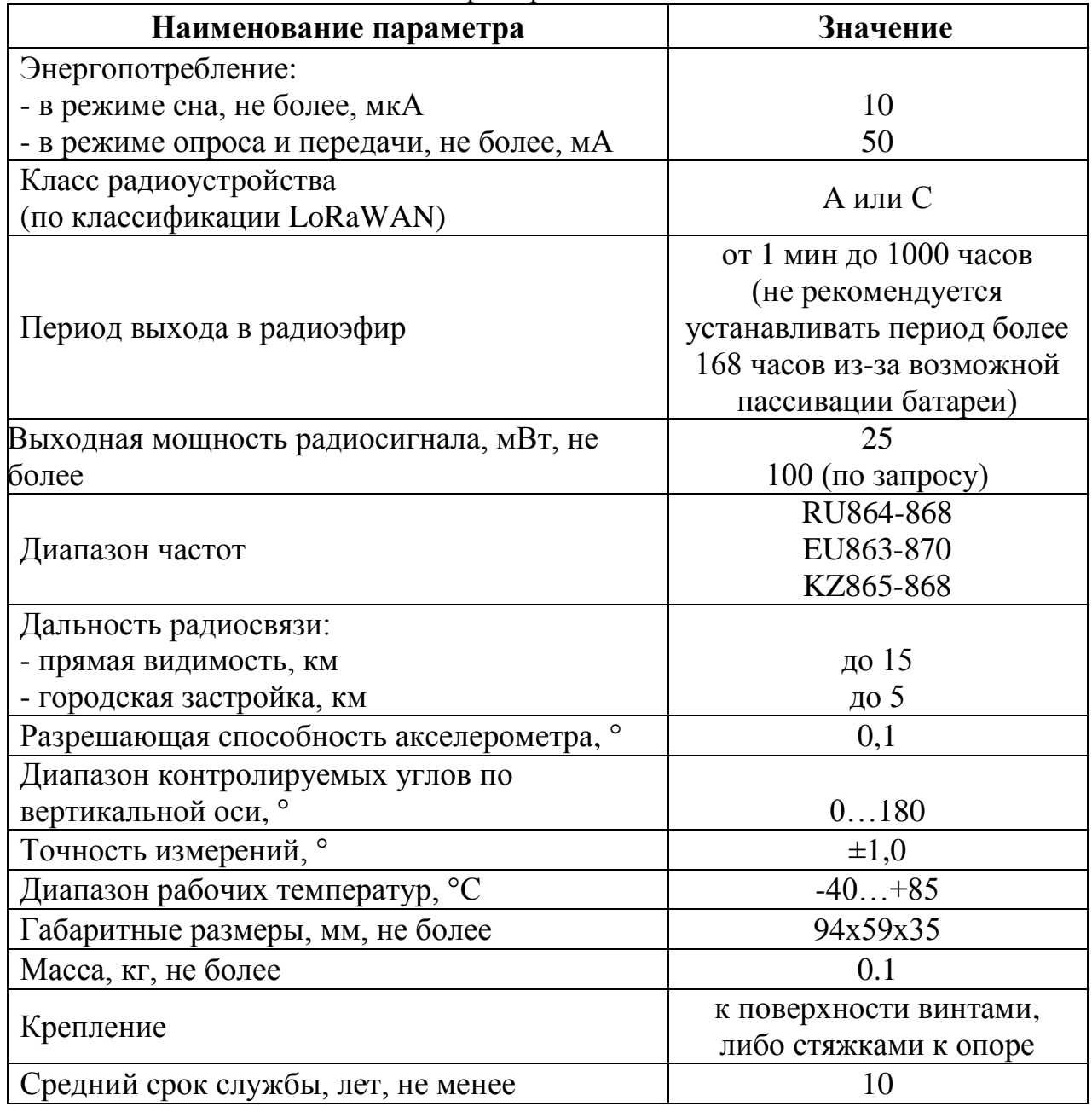

Модуль обеспечивает установку параметров с использованием АТ-команд по интерфейсу UART в режиме настройки, а также в режиме работы при подаче команд от базовой станции.

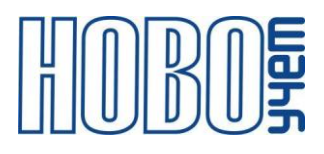

#### <span id="page-5-0"></span>**3 Подключение и монтаж Модуля**

Модуль устанавливается непосредственно на поверхность контролируемого объекта. Монтаж осуществляется к поверхности винтами, либо стяжками к опоре в любом положении.

Описание контактов модуля приведены на рисунке 3.1 и в таблице 3.1.

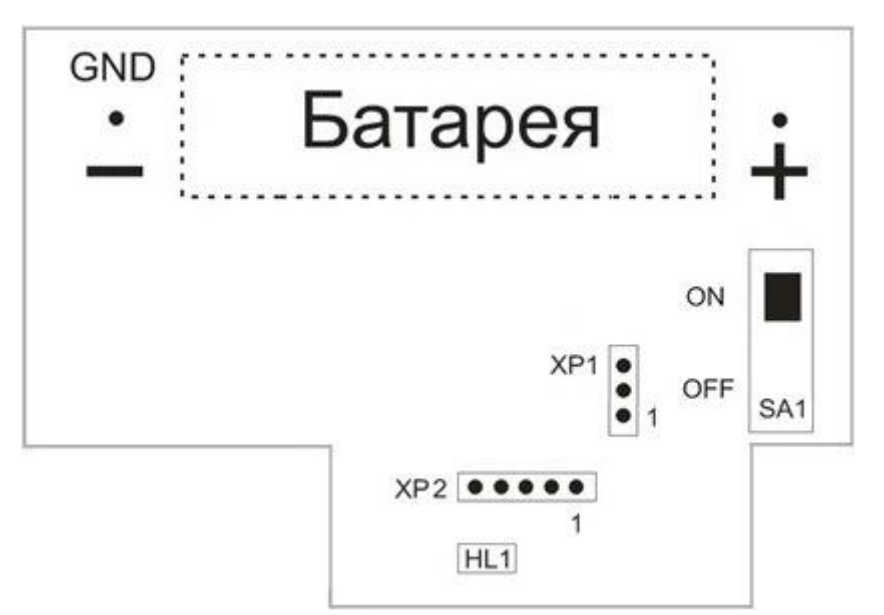

Рисунок 3.1 – Расположение контактов Модуля

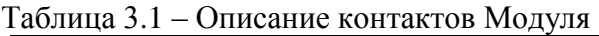

<span id="page-5-1"></span>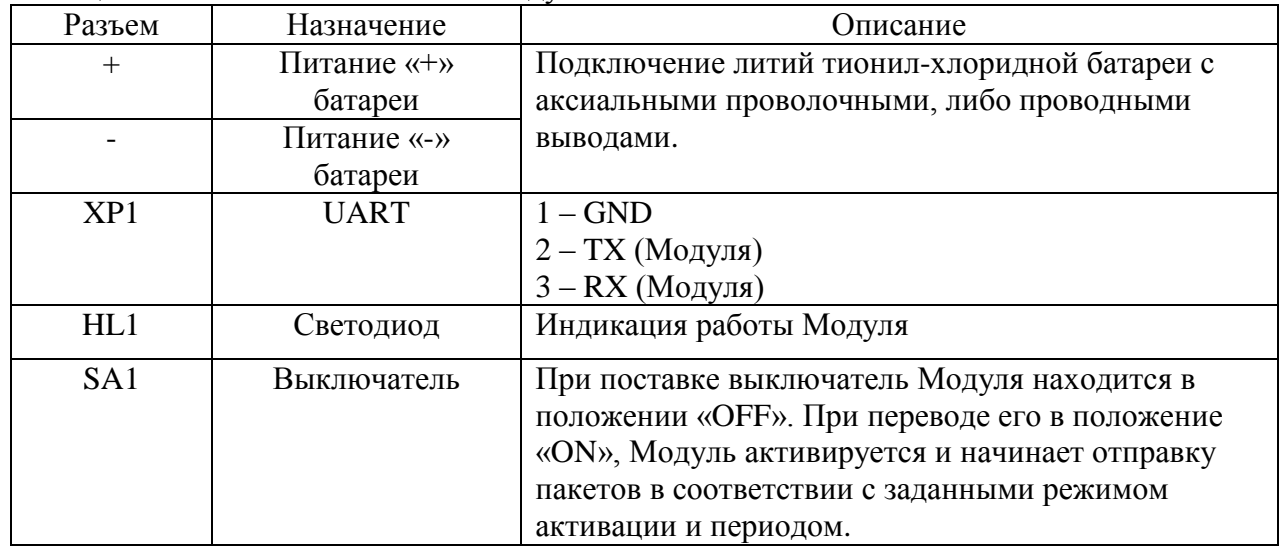

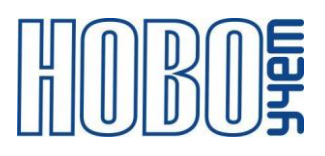

#### **4 Настройка и активация модуля**

Настройка Модуля осуществляется на компьютере или смартфоне по интерфейсу UART с использованием AT-команд с помощью программытерминала, либо специального ПО «Конфигуратор устройств ТЕРМИНАЛ-М-LRW». Перечень AT-команд приведен в главе 6.

Параметры интерфейса UART для конфигурационного режима приведены в таблице 4.1.

Для включения режима настройки Модуля, необходимо подключить разъем UART и включить выключатель SA1.

Признаком входа в режим «Конфигурация» является непрерывная световая индикация светодиода HL1.

Выход из режима «Конфигурация» осуществляется автоматически после отсоединения конфигурационного кабеля из разъема UART и отключения питания Модуля.

Для повторного входа в режим «Конфигурация» необходимо повторно включить выключатель SA1.

| Параметр                  | <b>Установленные</b> |
|---------------------------|----------------------|
| Скорость                  |                      |
| Количество бит данных     |                      |
| Четность                  | нет                  |
| Количество стоповых битов |                      |

Таблица 4.1 – Параметры интерфейса UART в режиме конфигурирования

Модуль поддерживает два варианта процедуры активации в сети LoRaWAN:

 ABP (Activation By Personalization) – вариант не требующий прохождения процедуры присоединения, ключи шифрования и адрес DevAddr устанавливаются в Модуль с помощью АТ-команд.

В данном режиме при подаче питания Модуль сразу начинает работать в соответствии с заранее заданными данными, необходимыми для работы в сети.

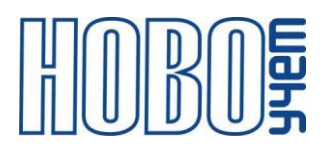

 OTAA (Over-The-Air Activation) – вариант при котором требуется пройти процедуру присоединения (join procedure), во время которой вырабатываются сессионные ключи шифрования и адрес DevAddr. В данном режиме при подаче питания на Модуль осуществляет попытки регистрации в сети в заранее заданном частотном диапазоне с получением от базовой станции требуемой для работы информации.

Модуль поддерживает управление скоростью передачи данных и выходной мощностью радиопередатчика, т.е. реализуется адаптивная скорость передачи данных (adaptive data rate, ADR).

Модуль поддерживает два типа передачи пакетов:

- «С подтверждением» модуль будет дублировать отправку пакета до тех пор, пока не получит подтверждение от сервера, либо пока не закончится «Количество переповторов пакета» (по умолчании - 8).
- «Без подтверждения» модуль отправляет пакет согласно заданного периода без дублирования пакета и не ждет подтверждения доставки от сервера.

Модуль поддерживает работу акселерометра в трех режимах:

- Установка нуля по таймеру, с интервалом 75-150 секунд.
- Установка нуля командой с сервера.
- Отображение текущих значений.

Модуль выходит в радиоэфир в 2-х случаях:

- планово, с заданным периодом;
- внепланово, при превышении или принижении угла уставки относительно нулевого.

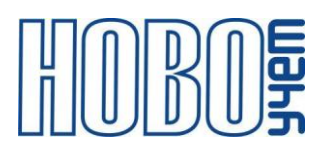

### <span id="page-8-0"></span>**5 Протоколы обмена**

1. Информационный пакет Модуля.

| <b>Размер</b> | Описание                  | Примечание                         |
|---------------|---------------------------|------------------------------------|
| 2 байта       | Угол наклона              | Отображается в °х10, в формате hex |
| 2 байта       | Угол отклонения           | Отображается в °х10, в формате hex |
| 2 байта       | Значение уставки          | Отображается в °, в формате hex    |
| 1 байт        | Температура               | Отображается в °, в формате hex    |
| 1 байт        | Статус превышения уставки | 00 - отклонение в норме            |
|               |                           | относительно угла уставки,         |
|               |                           | 01 - превышение отклонения         |
|               |                           | относительно угла уставки          |
|               |                           | относительно нулевого              |
|               |                           | (отображается только в экстренных  |
|               |                           | сообщениях)                        |
| 1 байт        | Признак разряда батареи   | 00 - батарея в норме,              |
|               |                           | 01- батарея разряжена              |

Таблица 5.1 – Информационный пакет Модуля

2. Информационный пакет об устройстве.

Информационный пакет предназначен для получения набора необходимых сведений об устройстве в начале эксплуатации при его активации в сети, а также получения данной информации по запросу в процессе эксплуатационного цикла. В полях из нескольких байт использовать Big Endian (Порядок от старшего к младшему).

Команда запроса информационного пакета указана в Таблице 6.1 – Команды настройки Модуля. Ответ отправляется на FPORT=195.

| <b>Размер</b> | Описание         | Примечание                           |
|---------------|------------------|--------------------------------------|
| 1 байт        | тип пакета       | Информационный пакет от устройства = |
|               |                  | 195(Dec) или СЗ(НЕХ)                 |
| 1 байт        | Причина отправки | 00- регистрация в сети               |
|               | сообщения        | $01$ - по запросу                    |
| 16 байт       | Производитель    | 4E4F564F5543484554204C5444202020     |
|               |                  | (NOVOUCHET LTD)                      |

Таблица 5.2 – Информационный пакет об устройстве

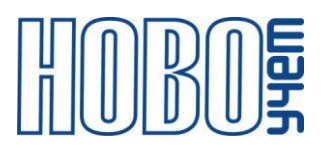

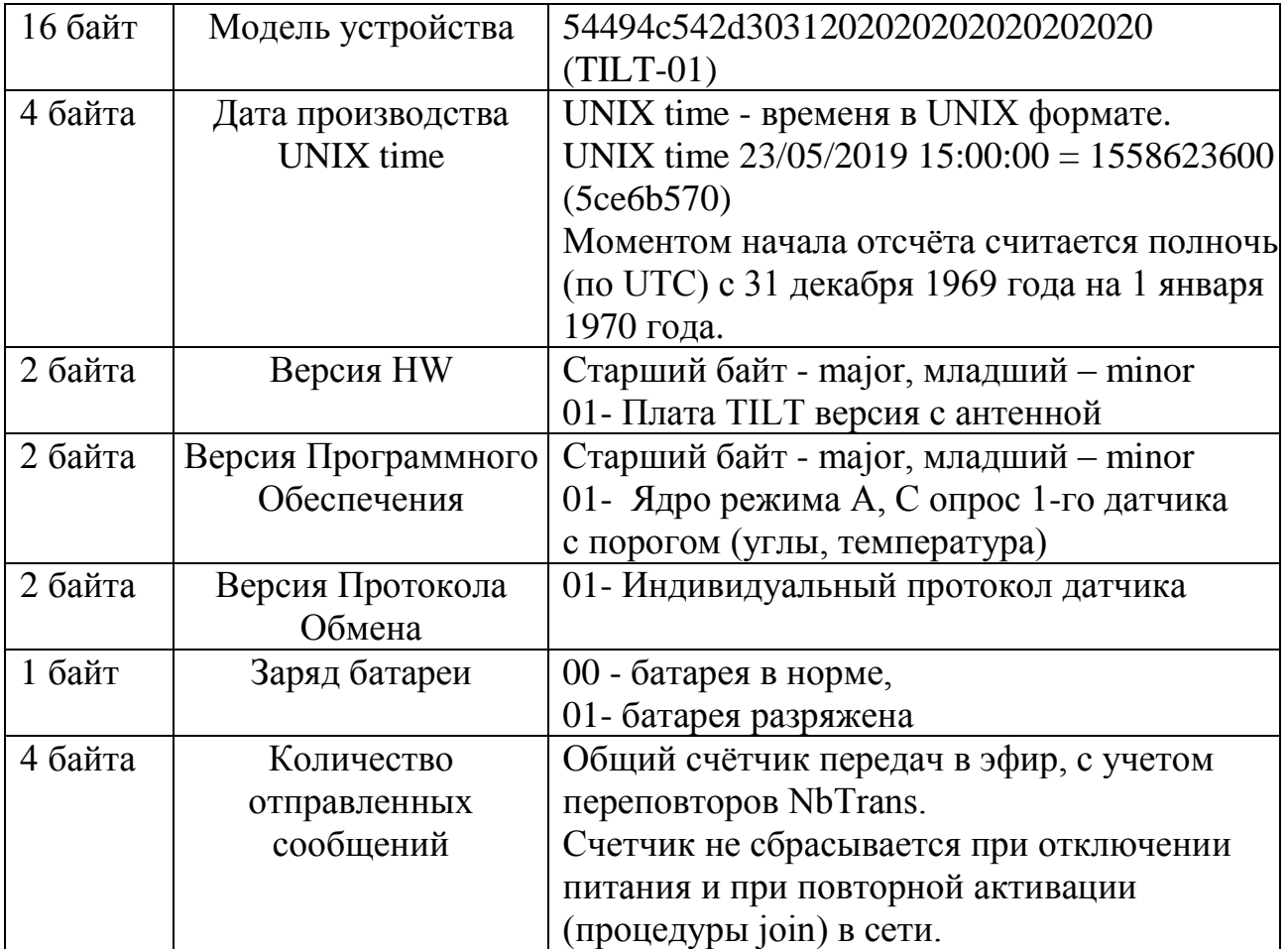

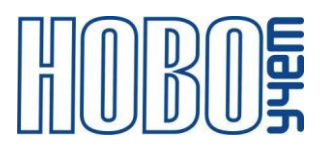

## <span id="page-10-0"></span>**6 АТ-команды**

Таблица 6.1 – Команды настройки Модуля

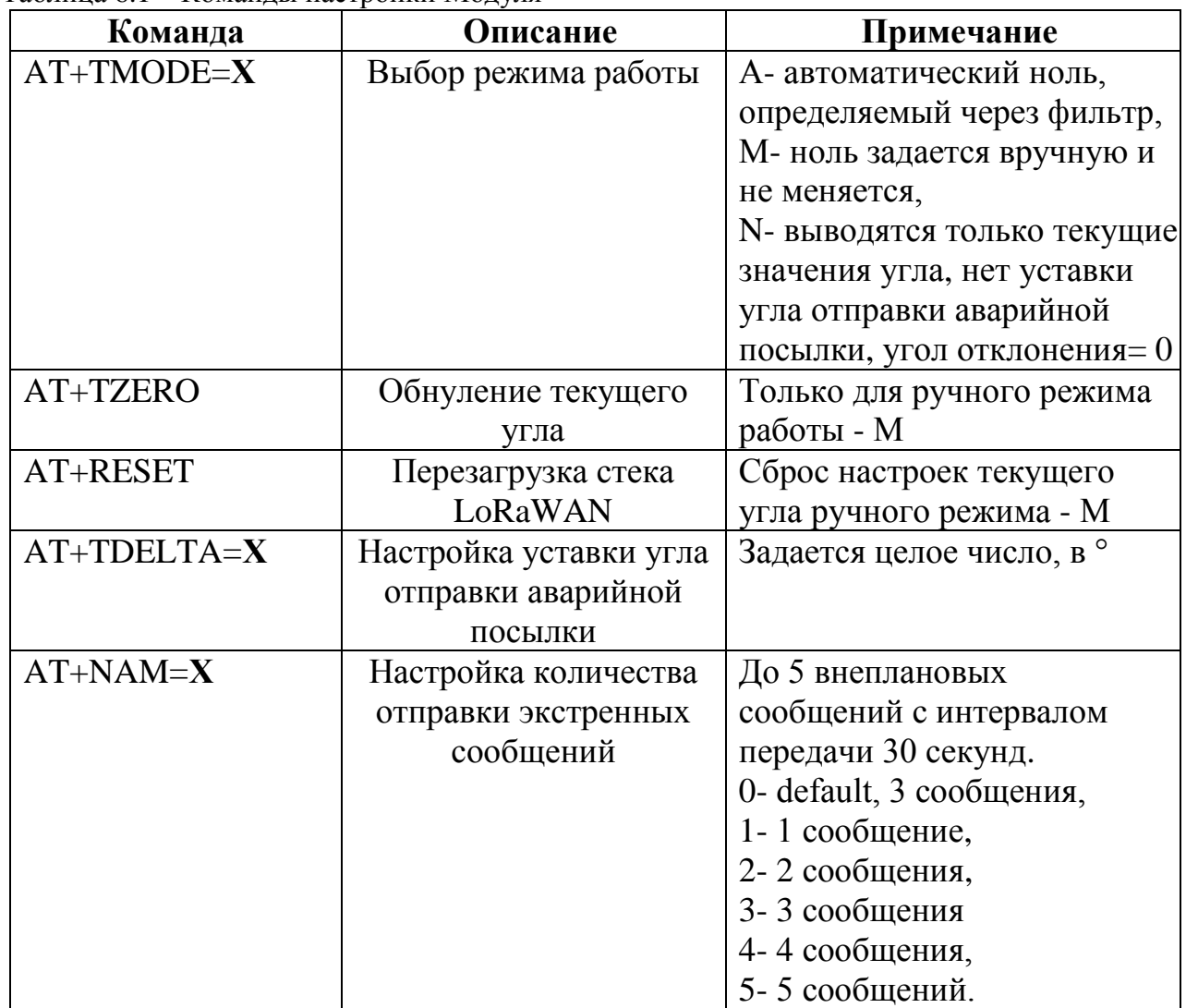

Таблица 6.2 – Команды настройки Модуля для работы в сети LoRaWAN

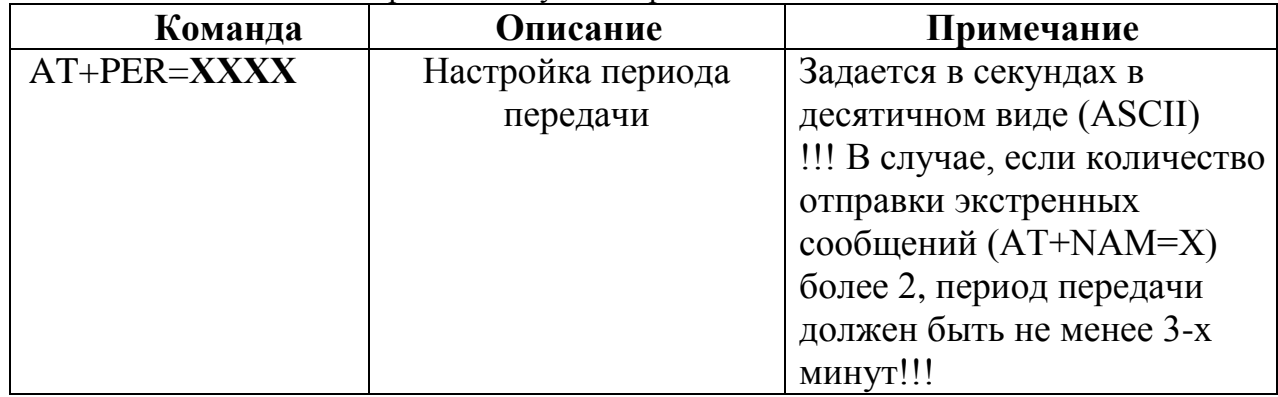

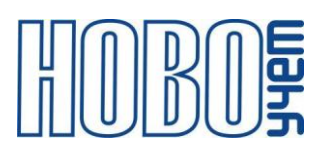

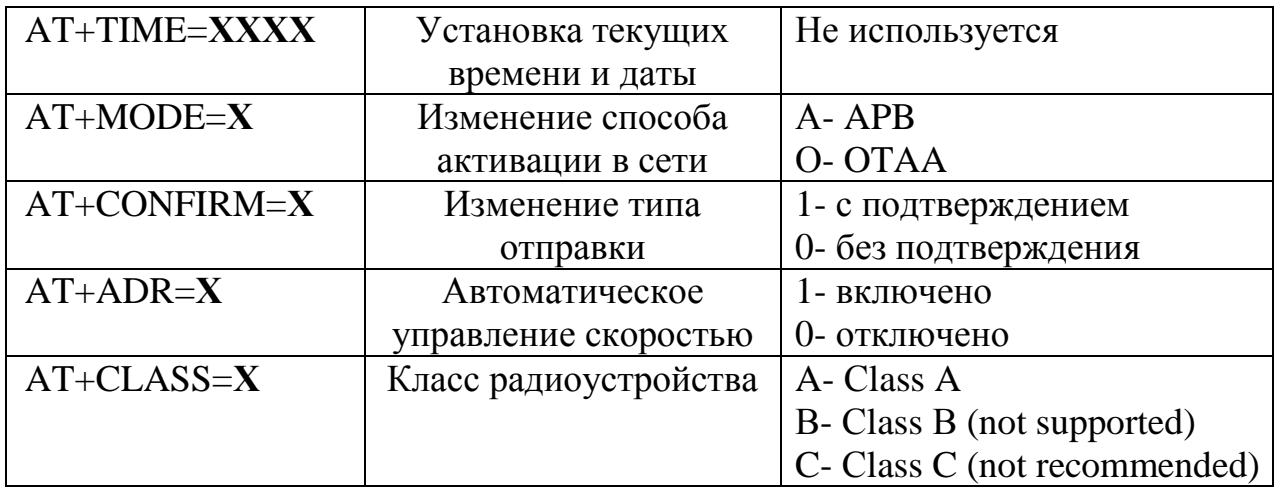

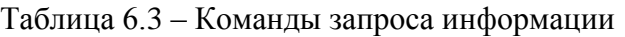

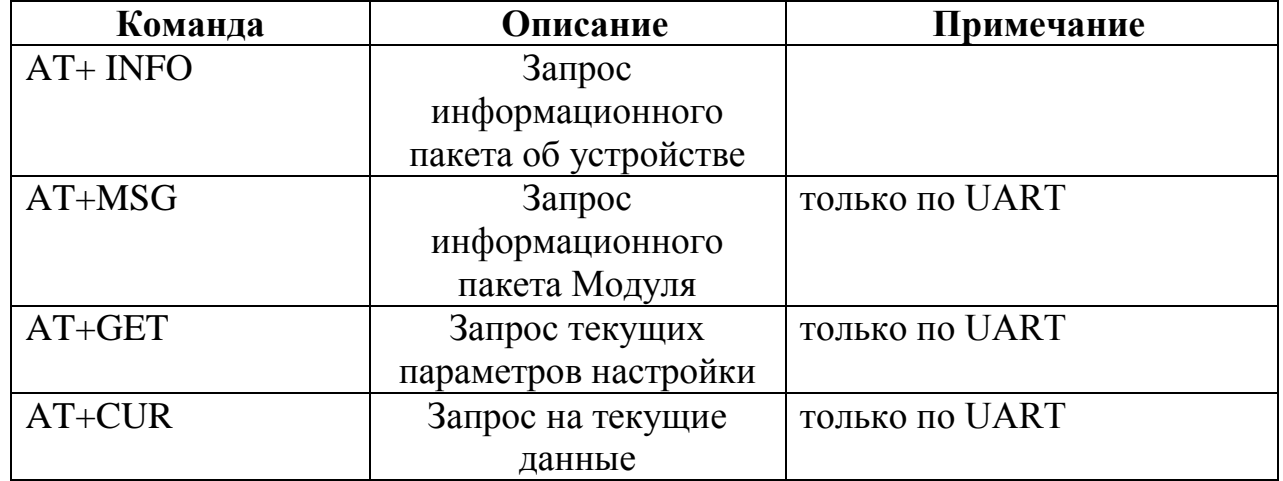

Любая команда, передаваемая по настроечному порту UART в конце должна содержать управляющие символы 0x0D 0x0A ('\r\n').

При передаче команды через сервер LoRaWAN данное требование необязательно.

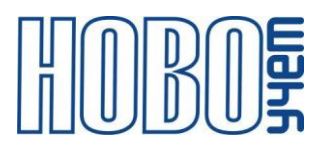

#### <span id="page-12-0"></span>**7 Изготовитель**

ООО «НОВОУЧЕТ» Адрес: 420032, Республика Татарстан, г. Казань, ул. Гладилова, д. 53 Телефон: +7(843)297-82-98 Почта: info@novouchet.ru Сайт: www.novouchet.ru

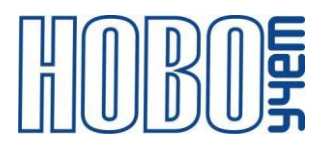

### **8 Лист регистрации изменений**

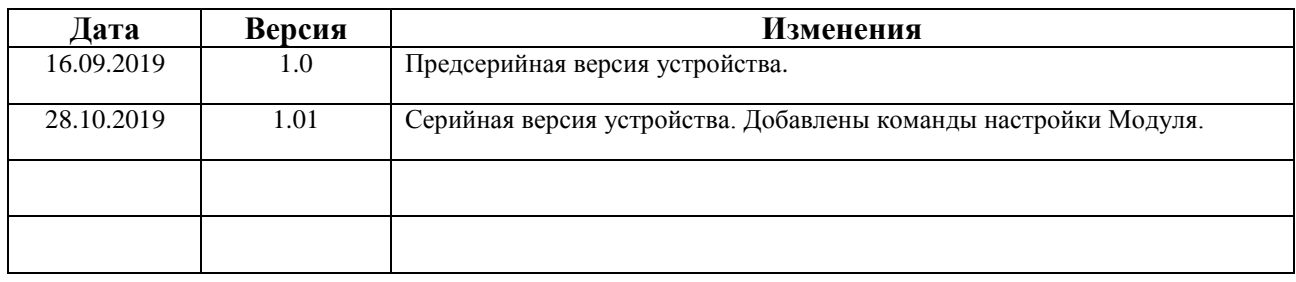